# **Prototipo de Servidor de Mapas sobre una Red TCP/IP, Integrando Tecnologías de Internet y de Sistemas de Información Geográfica**

René Viáncos Soto – Renato Salinas Silva, Ph.D. Departamento de Ingeniería Eléctrica, USACH [rviancos@mapserver.cl](mailto:rviancos@mapserver.cl) – [rsalinas@lauca.usach.cl](mailto:rsalinas@lauca.usach.cl)

 $\mathcal{L}_\text{max} = \mathcal{L}_\text{max} = \mathcal{$ 

#### *Resumen*

La distribución de la información territorial en sus diferentes formatos, ha llevado al desarrollo de sistemas que faciliten el acceso a los usuarios de este tipo de datos. Si hablamos de distribución, en nuestro tiempo, Internet es el medio idóneo para realizar la tarea anteriormente señalada, y teniendo en cuenta este recurso, se desarrolló un sistema prototipo, adaptando el modelo de representación de la información llamado hipertexto, que fuese capaz de soportar los formatos de datos manejados por los ya tradicionales Sistemas de Información Geográfica (SIG) de Escritorio, por medio de un nuevo tipo de Servidor, el Servidor de Mapas.

# **1. Introducción**

Actualmente existen diversas soluciones de carácter comercial, que permiten resolver el problema de la distribución de la información geográfica a través de Internet, que actúan como extensiones del los sistemas de Información Geográfica de Escritorio.

Estas extensiones de Software, actualmente denominados Sistemas de WebMapping o Servidores de Mapas, tienen un elevado costo económico, ya que se trata de sistemas altamente especializados y desarrollados por pocas firmas de Software. Frente a esta problemática económica, el Software Libre u OpenSource, entrega soluciones para distribuir la información espacial, de calidad igual o superior a los sistemas propietarios mencionados con anterioridad.

 En el año 1997, un grupo de desarrollo del Departamento de Recursos Naturales de Minesotta, en conjunto con el Departamento de Geografía de la Universidad de Minesotta, USA, emprenden el desarrollo de un Servidor de Mapas OpenSource, bautizado como **MapServer**, el cual se encuentra distribuido bajo la licencia libre del MIT. (Licencia Libre del Instituto Tecnológico de Massachusetts)

# **2. Los Sistemas de Información Geográfica y su relación con Internet.**

# **2.1 ¿Qué es un SIG?**

Existen probablemente tantas definiciones como aplicaciones para un SIG. Un Software SIG se asemeja a un programa de base de datos, ya que analiza y relaciona información almacenada bajo la forma de registros, pero con una diferencia crucial: cada registro en una base de datos SIG contiene información usada para dibujar formas (normalmente un punto, una línea, o un polígono). Cada una de esas formas

representa un lugar único sobre la Tierra al cual se corresponden los datos. Ahora podemos pensar en un SIG como una base de datos espacial, es decir, una base de datos que almacena la ubicación y forma de la información contenida en ella (ver figura 2.1).

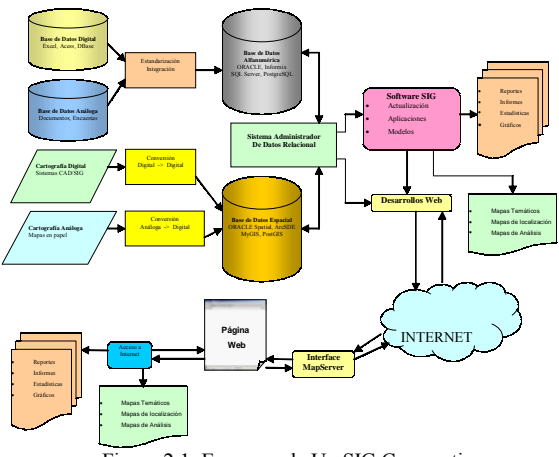

Figura 2.1. Esquema de Un SIG Corporativo

Un SIG almacena y despliega información que puede ser relacionada con lugares, es decir, información que tiene una ubicación geográfica. Asociar una ubicación geográfica con los datos tradicionales dentro de una corporación, es un proceso que se aplica a muchos aspectos de los negocios. Escoger un sitio, identificar un mercado potencial, planificar una red de distribución, dibujar territorios de venta, ubicar recursos, etc. Todos estos problemas involucran cuestiones estratégicas. ¿Dónde se localizan mis clientes?, actuales o potenciales. ¿En que vecindario o área censal viven consumidores con un mismo perfil? ¿Dónde se ubican mis competidores? ¿Qué zonas no son importantes? A veces las interrogantes abarcan demasiados factores y otras veces son bien específicas: ¿Qué construcciones se encuentran en una determinada zona, sus ocupantes tienen determinados ingresos mínimos, y están a menos de cinco minutos caminando del punto de interés?

Los SIG proporcionan una herramienta necesaria para responder a éstas y otras muchas interrogantes en forma rápida, precisa, y demostrable. Tan pronto como el usuario se familiariza con los principios y técnicas del análisis geográfico, se encuentra preguntando y respondiendo a interrogantes que jamás se hubiera planteado, gracias a la cartografía digital generada como producto del análisis realizado sobre el SIG.

# **2.2 Lo que puede hacer con un SIG**

Un SIG permite resolver una variedad de usando varias técnicas de entrada de datos, análisis y resultados, como se aprecia en la figura 2.2.

#### ! **Entrada de datos:**

- Digitalizar o escanear.
- Convertir datos digitales de otros formatos.
- Adquirir otros datos disponibles.

# ! **Manipulación y**

- **análisis:** 
	- Respuestas a preguntas particulares.

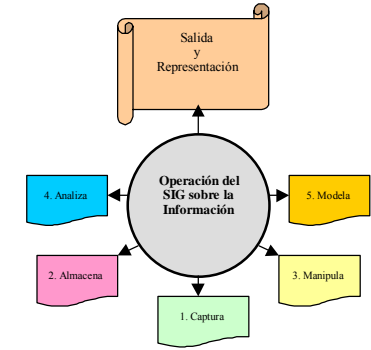

Soluciones a problemas particulares.

Figura 2.2. El SIG y la Información

# ! **Salida de datos:**

- Despliegue en pantalla de los datos.
- # Copias duras (planos y mapas) usando una impresora.
- Listados.
- Reportes.

## **2.2.1 Capacidades de despliegue de datos de unSIG:**

Un SIG se puede desplegar dos tipos de datos:

- Datos o atributos gráficos.
- Datos o atributos no gráficos.

### **2.2.2 Localizar e identificar elementos geográficos.**

Con un SIG se puede determinar qué existe en un sitio en particular. Para ello se deben especificar las condiciones. Esto se hace especificando la localización de un objeto o región para la cual se desea información. Los métodos comúnmente usados son:

- $\checkmark$  Señalar con el cursor del Mouse el objeto o región.
- $\checkmark$  Escribir en el teclado la dirección.
- Escribir en el teclado las coordenadas.

Después de comandar las condiciones para localizar un objeto o región se obtienen unas respuestas. En esta respuesta se pueden presentar todas o algunas de las características del objeto o región.

#### **2.2.3 Especificar condiciones.**

Con esta función un SIG puede determinar en dónde se satisfacen ciertas condiciones. La especificación de las condiciones se puede hacer por medio de:

- La selección desde unas opciones predefinidas.
- $\checkmark$  La escritura de expresiones lógicas.<br> $\checkmark$  El maneio interactivo en la nantalla
- El manejo interactivo en la pantalla.

Después de ingresar las consultas que el usuario requiere, se obtiene la respuesta esperada. En cada respuesta se puede presentar:

- Un listado de todos los objetos que reúnen la condición.
- Los elementos que cumplen la condición resaltada gráficamente.

#### **2.2.4 Hacer análisis espacial.**

En esta función los datos se pueden analizar para obtener:

- Respuestas a preguntas particulares.
- Soluciones a problemas particulares.

Los análisis geográficos se hacen mediante la superposición de las características de los elementos de una misma categoría, como por ejemplo, la distancia entre dos elementos gráficos, que representan una entidad geográfica.

#### **3 Los SIG e Internet**

Internet está cambiando el concepto de servicio al cliente que deben brindar aquellas empresas que buscan mejorar su competitividad en el mercado.

A través de Internet, el uso de aplicaciones de webmapping permite a sus distribuidores o clientes la producción y consulta de sus propios mapas, 24 horas, los 7 días de la semana, y desde cualquier parte del mundo. Ya sea, ayudándoles a encontrar el local de venta más cercano, o la ruta a él desde su domicilio, o cualquier otra clase de consulta geográfica que Ud. ingrese.

A medida que Internet se convierte día a día en un canal de comunicación más importante y ofrece mayores posibilidades para transmitir y recibir todo tipo de información, los sistemas de información geográfica (SIG) se están complementando con este desarrollo, y en consecuencia, otorgando sus bondades por medios de comunicación interactivos a través de la red.

El factor clave que nos ha permitido lograrlo ha sido el uso de la tecnología Web Map Server (WMS). A partir de esta tecnología, se han desarrollado varios sistemas dedicados a poner mapas sobre la Web.

### **3.1 Tecnología Web Map Service (WMS)**

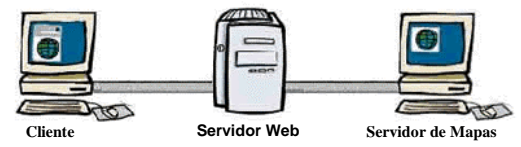

Figura 3.1 Componentes de la arquitectura Web Map Server

Con la tecnología WMS, la información espacial publicada en la red es dinámica. La distribución de información geográfica vía Internet permite la integración en tiempo real de datos procedentes de cualquier parte del mundo. El usuario tiene acceso a los recursos de la Web, se desplaza libremente por toda la información con herramientas funcionales, cambia la representación gráfica en línea, enlaza elementos gráficos con informaciones procedentes de bases de datos, y trabaja en tiempo real con funciones de análisis.

Este sistema distribuido de información, en comparación con herramientas "stand-alone" o instaladas en un ordenador personal ofrece, entre otras, las siguientes ventajas:

- Compartir e intercambiar datos.
- Dar acceso a aplicaciones y herramientas para el análisis y toma de decisiones a un público mucho más amplio.
- # Facilitar la actualización continuada de la información, ayudando a reducir redundancias (duplicaciones) y mejorando el acceso a bases de datos.
- Facilitar la actualización de aplicaciones e información divulgada.

## **3.2 Componentes de la arquitectura WMS**

- ! **Aplicaciones Cliente**: Entorno de trabajo del usuario. Cualquier navegador que soporte el estándar HTML puede actuar como cliente. Será necesario que también soporte Applet (Plug-in) de Java o tecnología ActiveX, si los servicios a los que se accede contienen estos componentes.
- ! **Aplicaciones Servidor**: Son las encargadas de canalizar y atender las operaciones que el usuario solicita sobre los datos: ArcView IMS, MapObjects IMS, ArcIMS, Map&Guide, Geomedia Web, UMN MapServer, OGC Mapview, Geoclip, GeoServer, etc.
- ! **Bases de Datos**: Las aplicaciones servidoras acceden a los datos que pueden estar almacenados en archivos o en bases de datos espaciales (Spatial Data Engine, SDE),

#### **3. 3 Internet: un medio atractivo para los SIG**

Para poder portar el entorno de un SIG a Internet surge la necesidad de crear un modelo uniforme para su construcción y representación de los datos, de la misma forma que la World Wide Web lo ha hecho con los documentos de texto.

El éxito de la World Wide Web surge de la combinación del modelo llamado hipertexto con la disponibilidad de Internet de nuestros días, dando como resultado un estándar para el tratamiento de textos llamado HTML . Sin embargo, el modelo de hipertexto actual, no es el más adecuado para representar datos geográficos.

El modelo estándar para la representación de datos geográficos sobre una plataforma computacional es el modelo de **capas** o layers. Para que los datos geográficos puedan desplegarse a través de Internet, debe hacerse funcional este modelo, de forma que podamos obtener un mapa topográfico desde una fuente, un mapa hidrográfico de otra, uno político de una tercera fuente, y mezclarlos dinámicamente para visualizarlos en nuestro navegador de Internet.

Para poder llevar a cabo lo anteriormente expuesto, deben definirse protocolos para realizar las siguientes operaciones básicas:

- Un método para preguntar por un layer específico a una fuente de datos conocida.
- Un formato estándar para representar esta información.
- Un método para averiguar qué layers están disponibles, y qué tipo de datos contienen.

### **3.3.1 El formato de una consulta espacial sobre la Web**

La utilización del formalismo de datos espaciales otorga una flexibilidad inmediata sobre el método utilizado para realizar consultas a un servidor de mapas geográficos. Emplearemos la convención utilizada comúnmente en Internet para codificar una consulta simple a una base de datos como parte de la dirección web o URL (Universal Resource Locator).

Por ejemplo, en la figura 3.1 se muestra un formulario web espacial, la URL resultante de la consulta espacial y el resultado obtenido.

http://www.MapServer.cl/cgi\_bin/mapserv.cgi?coordsys=rd m&database=cuencas&relation=decima\_reg&attributes={supe rficie,nro\_habs,porc\_homb,porc\_muj}&where=Wrectangle\_in tersects(189000,485000,192000,488000)

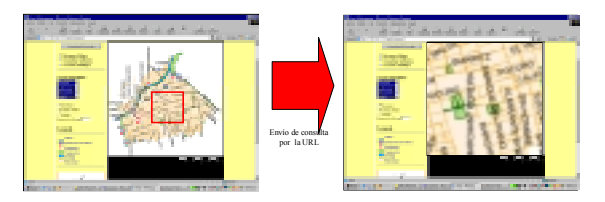

Figura 3.1. Consulta Espacial vía URL

En la consulta se insertan el tipo de sistema de coordenadas, el nombre de la base de datos, el nombre de la tabla, los campos a consultar y el recuadro que representa la extensión geográfica de la que deseamos obtener información.

El parámetro del sistema de coordenadas indica el tipo de sistema de coordenadas del conjunto de números enviado para que puedan ser interpretados por el servidor al momento de procesar la consulta. Este parámetro no indica necesariamente en qué sistema de coordenadas debe ser devuelto el resultado, pero podría definirse que por defecto se entregue un resultado en el mismo sistema en que fue realizada la consulta.

Todo lo anterior es un ejemplo de lo que podría ser la base de una estandarización, promoviéndola en la mayor parte de las organizaciones, surgiendo una responsabilidad común el crear una estructura libre y alternativa para la representación de información geográfica sobre Internet.

#### **4 Evaluación del entorno necesario para la implementación de un Servidor de Mapas: Aproximación al SIG por Internet.**

Un Servidor de Mapas es un Sistema de Hardware y Software capaz de enviar vía Web, mapas digitales de forma dinámica, de acuerdo a las consultas realizadas por el cliente a través de su navegador de Internet. Para ser consecuentes con esta definición, es necesario elegir el hardware y el software necesarios para armar el sistema de webmapping, analizando las alternativas disponibles.

# **4.1 Componentes del Sistema**

Como elemento esencial de este trabajo, se considerará prioritario en la implementación del sistema, la utilización, de herramientas de software libre, para la conformación de los servicios de red, para el Servidor de Mapas y para la

preparación del entorno de trabajo para la producción de Cartografía Digital sobre Internet.

Los Componentes del sistema base para la implementación del servidor de mapas son:

- Sistema Operativo que se cargará en el Servidor
- Servidor Web con capacidad CGI (ejecución de
- programas en el Servidor para intercambio de datos) Servidor de Mapas Digitales
- Motor de Datos con Extensión Espacial
- Un software SIG
- Sistema Computacional y de Telecomunicaciones que Soporte los componentes anteriores
- Conjunto de datos de algún Software SIG

 El Sistema Operativo utilizado como base para la implantación del Servidor de Mapas fue RedHat Linux 7.3, Como Servidor Web se utilizó Apache 1.3, Como Servidor de Mapas tenemos a UMN MapServer 3.6, PostgreSQL 7.3 con su extensión para datos espaciales PostGIS, ArcView GIS 3.2a como software GIS, y bases cartográficas digitales de la comuna de Providencia, todo sobre una Red LAN con acceso a Internet.

#### **4.2 Metodología propuesta para la publicación de Cartografía sobre Internet**

Como caso de prueba nos propondremos migrar hacia Internet una composición cartográfica de la comuna de la Providencia, la cual fue levantada con ArcView GIS Versión 3.2a.

Las bases de datos utilizadas como prueba tenían un tamaño de archivo de 2.7 Mbytes, compuesta por estructuras topológicas de puntos, líneas y polígonos.

Para realizar la migración, existen dos opciones:

1. Mediante la parametrización manual de la configuración de MapServer, rescatando datos del software ArcView.

2. Programando en Lenguaje Avenue para que ArcView parametrice de forma automatizada la configuración de MapServer y la publicación del SIG para Internet sea sencilla y eficaz.

Para optar por el punto 2, lógicamente se tuvo que realizar en repetidas oportunidades el punto 1, para familiarizarse con el lenguaje y sintaxis de parametrización y programación de la configuración de UMN MapServer. Del mismo modo, se debió adquirir un profundo dominio del Software SIG ArcView, para conocer su interfaz interna (API) y el lenguaje de programación Avenue para automatizar el proceso de generación de la Aplicación Web habilitada espacialmente.

# **4.3 Metodología Propuesta**

# **4.3.1 Generación de Plantillas PHP**

Para automatizar la generación de una Aplicación Web habilitada espacialmente se debe construir un conjunto de archivos HTML - PHP, los cuales servirán de plantilla y se incrustarán en el código fuente Avenue, para que éste los preprocese y nos entregue un directorio con la aplicación Web generada a partir de la información cartográfica que Arcview tenga levantada. Estas plantillas fueron generadas inicialmente con el software Dreamweaver MX 2004 de la empresa Macromedia.

#### **4.3.2 Programación en Avenue**

Para automatizar la generación de la aplicación de webmapping, se tomó como base un Script de Avenue, el cual trabaja con la Versión 3.3 de UMN MapServer. Este Script posee una interfaz rudimentaria y poco clara, pero sirvió como base para la construcción de un nuevo desarrollo para versiones más modernas de MapServer (3.6 y/o 4.0). El Script que maneja la versión 3.3 fue utilizado para identificar los parámetros cartográficos comunes entre UMN MapServer y Arcview, lo que es fundamental para crear el Archivo de configuración de MapServer de forma automatizada

Una característica presente en un Servidor de Mapas Comercial (ArcIMS) y que MapServer no posee, es la visualización en línea de las modificaciones realizadas sobre las bases de datos cartográficas con algún software SIG. Esta característica es necesaria en un entorno corporativo donde se requiera una realimentación de la información de forma distribuida. Después de una ardua búsqueda de información por Internet, este requerimiento se plantea como un problema intermedio, al cual se le encontró una solución elegante y eficaz, que consistió en la habilitación de servicios de Red Microsoft sobre una plataforma Unix, mediante la utilización de un servicio SMB llamado Samba, permitiendo el acceso a las Bases de datos cartográficas que se encuentran en el Servidor Linux utilizando el Software SIG Arcview, de forma totalmente transparente al usuario y la aplicación.

#### **4.3.3 Habilitación de servicios de red Microsoft sobre Linux**

Samba es un conjunto de aplicaciones Unix que tienen implementado por medio de ingeniería inversa, el protocolo SMB (Server Message Block). Muchos sistemas operativos, incluidos Windows y OS/2, usan SMB para operaciones de red cliente−servidor. Mediante el soporte de este protocolo. Samba permite a los servidores Unix entrar en acción, comunicandose con el mismo protocolo de red que los productos de Microsoft Windows. De este modo, una máquina Unix con Samba puede enmascararse como servidor en una red Microsoft y ofrecer los siguientes servicios:

- Compartir uno o más sistemas de archivos.
- $\checkmark$  Compartir impresoras, instaladas tanto en el servidor como en los clientes.
- Ayudar a los clientes, con visualizador de Clientes de Red.
- Validar usuarios autentificándose contra un dominio Windows.
- # Proporcionar o asistir con un servidor de resolución de nombres WINS.

**4.3.4 Desarrollo de la aplicación para la publicación de los mapas sobre Internet.** 

### **4.3.4.1 Automatización de la generación de las plantillas HTML / PHP :**

La aplicación Web habilitada espacialmente será generada a partir de cuatro componentes:

- El Script de generación del Mapfile y las plantillas Web,
- $\checkmark$  Bases de datos espaciales de ArcView,
- $\checkmark$  Un archivo de configuración (Mapfile),<br> $\checkmark$  El código PHP/Manscript
- El código PHP/Mapscript.

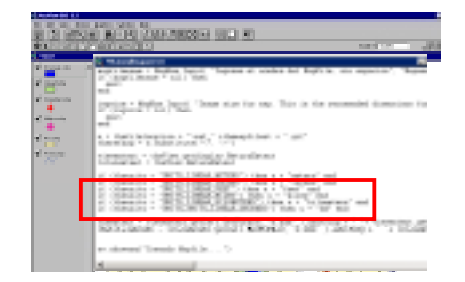

Figura 4.1. Fragmento de código Avenue de la aplicación para generar las plantillas HTML - PHP

Para realizar esta tarea se programó en Avenue y PHP con la extensión PHP/MapScript, sobre Dreamweaver MX 2004, para generar una interfaz Web de usuario que fuese intuitiva y cómoda, como se aprecia en la figura 4.2.

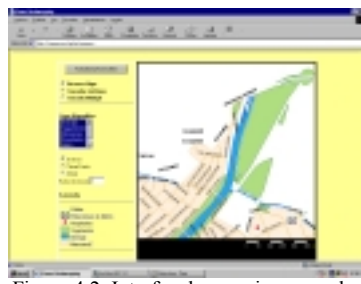

Figura 4.2. Interfaz de usuario generada con Arcview

PHP/MapScript es una librería que extiende el lenguaje PHP con las funciones necesarias para acceder a la interfaz de Programación (API) de MapServer. Ver referencia [10]

El Mapfile es un archivo necesario para la parametrización e interpretación inicial de las bases de datos espaciales, en nuestra aplicación construimos un Mapfile con los parámetros mínimos necesarios, ya que se pueden agregar y/o alterar desde PHP. Ver referencia [11].

La plantilla PHP se compone de un formulario web adaptado especialmente para trabajar con PHP/Mapscript, el cual fue bautizado como "Formulario web Espacial".

Las bases de datos espaciales de prueba corresponden a un sector de la comuna de Providencia, donde se aprecian nombres de calles (Líneas), estaciones del metro y hospitales (puntos), manzanas de Santiago y una porción del Río Mapocho (polígonos).

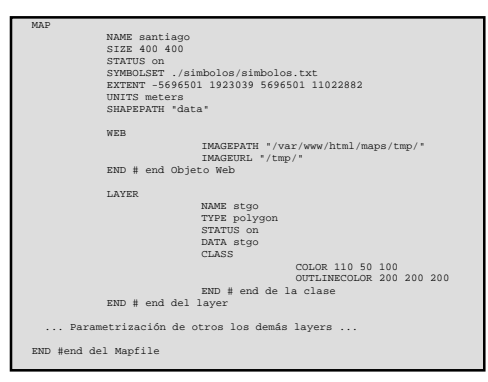

Figura 4.3. MapFile generado con ArcView GIS

La combinación de los cuatro elementos básicos definidos al principio del punto 6.1.4.2 se muestra en la figura 6.9, donde se aprecia la migración de la composición cartográfica, de forma automatizada y transparente para el usuario de Arcview

Lo anterior resulta en un sistema automatizado, para la generación, edición y publicación en línea sobre Internet de la información espacial que el usuario de ArcView procese sobre su estación de trabajo.

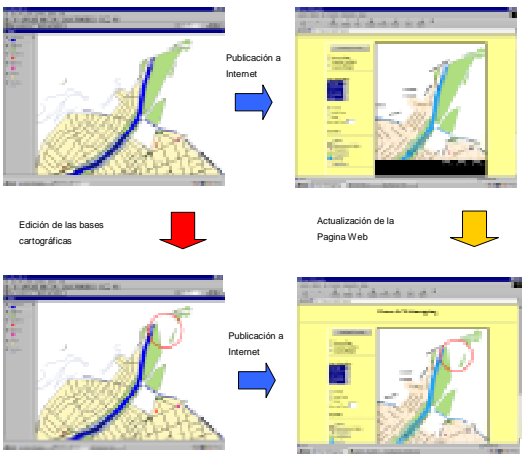

Figura 4.4. Composición y Edición Cartográfica On-Line.

# **5 Conclusiones**

Mediante el desarrollo de este trabajo, se pueden obtener las siguientes conclusiones:

- ! Se diseño un prototipo de servidor de mapas para la entrega de información geográfica, cartográfica y alfanumérica por medio de la tecnología del webmapping, 100% compatible con los estándares internacionales para la distribución de la información espacial a través de Internet, por medio de la interacción de un conjunto de softwares que típicamente cumple funciones destinadas a otro propósito (Apache, Samba, PostgreSQL, PHP, MapServer).
- ! Para manipular o personalizar un mapa Web, basta con conocimientos de Programación Orientada a Objetos

(POO), ya sea en PHP, JAVA o C++. La programación mediante alguna de las herramientas disponibles para MapScript, como PERL, PHP o Python es transparente y sencilla, sin grandes sorpresas.

- ! El prototipo desarrollado es independiente de la plataforma o sistema operativo en que se encuentre instalado, gracias a su naturaleza OpenSource.
- ! Se obtuvo una propuesta metodológica para la generación de información espacial para ser difundida, analizada y/o alterada a través de Internet.
- $\Box$  Las aplicaciones del prototipo desarrollado superaron las expectativas planteadas en los alcances del trabajo, que en otros campos, mencionando el educacional, tiene funcionalidades que permiten la enseñanza de otras asignaturas del profesional Cartógrafo, tales como Cartografía Matemática, Cartografía Sistemática, Cartografía Automatizada, entre otras.
- ! La actualización de los mapas digitales utilizando Internet ayuda enormemente a distribuir la responsabilidad de esta acción dentro de la organización en aquellos actores que son dueños del conocimiento y no sólo encargados de digitar información. Este proceso de actualización permite que los mapas mantengan su valor a pesar del paso del tiempo, problema que hoy existe con los mapas distribuidos en papel, e incluso aquellos digitales que no son actualizados a tiempo por la organización.
- ! Se generó de un sistema Servidor de Mapas de bajo costo y accesible.
- $\Box$  Debido a la estrecha vinculación que el autor ha tenido con el proyecto MapServer, se le delegó por parte del equipo de documentación, el "Proyecto de Traducción de la documentación de MapServer al Español", que actualmente está en fase de término de la traducción de la documentación de la versión 3.6 de MapServer.
- ! Se creó un módulo de software para la generación automatizada de cartografía para Internet (Avenue-PHP), logrando mayores funcionalidades y simplicidad para el usuario que desee publicar su composición y modelo de datos espacial hacia la Web.

## **6 Proyecciones futuras:**

! Expandir las aplicaciones del prototipo para utilizarlas en sistemas de gestión relacionados con Ingeniería Eléctrica. Un ejemplo de esto es tener un sistema de gestión de redes de telecomunicaciones de una gran empresa, gestión de los sistemas de distribución de energía eléctrica, etc., permitiendo la reducción de costos asociados a la especialización y distribución de la información, aumentado su inteligibilidad por parte del operador.

- ! Un Profesional del área de las Ciencias de la tierra y la Ingeniería, podrá asesorarse por un Cartógrafo para producir de forma autónoma este tipo de soluciones y/o llevar a cabo análisis de factibilidad, sin tener que incurrir en gastos innecesarios para una correcta toma de decisiones, sin perjuicio de que la determinación sea utilizar software comercial, software libre o una combinación de estos.
- $\Box$  Se podría ingresar las tecnologías de webmapping como una asignatura más dentro de la malla curricular electiva para las carreras Ingeniería Eléctrica, Informática, Cartografía, Geomensura, Geografía, Geomática, etc.
- Generar un sistema comercio electrónico para la venta  $y/o$ arrendamiento de información espacial a través de Internet

# **Referencias Bibliográficas**

**[1]** http://www.dominiopublico.com, Sitio Web orientado a difundir temas relacionados con las tecnologías de información y comunicaciones (visita realizada en agosto de 2002).

**[3]** http://www.ica.com.uy: ICA - Ingenieros Consultores Asociados, sección Tecnologías. Sistemas de Información Geográfica (visita realizada en enero de 2003).

**[4]** Miguel Calvo Melero, Sistemas de Información Geográfica Digitales, Instituto Vasco de Administración Pública, España, 1993.

**[8]** Eckstein, Robert - Collier−Brown, David – Kelly, Peter, "Using Samba", Primera Edición, Editorial O'RIELLY, Noviembre 1999.

**[9]** Sayago, Sergio - Navarrete, Tony - Blat, Josep "Técnicas de Ingeniería de Usabilidad y metodología de diseño conceptual en algunas aplicaciones informáticas." Departamento de Tecnología. Grupo de Tecnologías Interactivas. Universitat Pompeu Fabra, Barcelona (España), 2002.

**[10]** Para más información sobre las funciones y módulos de PHP, diríjase al sitio oficial en Internet, ubicado en http://www.php.net donde encontrará toda la información referida a este potente lenguaje de programación.

**[11]** Para más información acerca del Mapfile y la configuracción de MapServer, visite los sitios web http://MapServer.gis.umn.edu.